## **GUÍA PARA LA SOLICITUD DE LA ASIGNATURA TRABAJO FIN DE GRADO. MODALIDAD GENERAL.**

**IMPORTANTE:** *Para efectuar la solicitud deben utilizarse los navegadores Explorer o Mozilla Firefox. Con cualquier otro navegador, no está garantizada la compatibilidad de la aplicación.*

## **1.- SELECCIÓN DE LA CONVOCATORIA.**

Al acceder a la aplicación se mostrará una primera pantalla donde aparecerán, en su caso, las convocatorias disponibles en función de tu plan de estudios. Para continuar pincha en "Aceptar".

En Tipo de Asignatura debes seleccionar: **19: Trabajo Fin de Grado**;

En Año académico, **2014-15**

En Período: **Segundo cuatrimestre**

La convocatoria de la oferta se mostrará automáticamente una vez seleccionados los parámetros anteriores.

*En el caso de los estudiantes de Doble Grado en Sociología y Ciencias Políticas aparecerán para su selección dos "convocatorias" de ofertas, una por cada rama. En ese caso, será necesario completar dos solicitudes.*

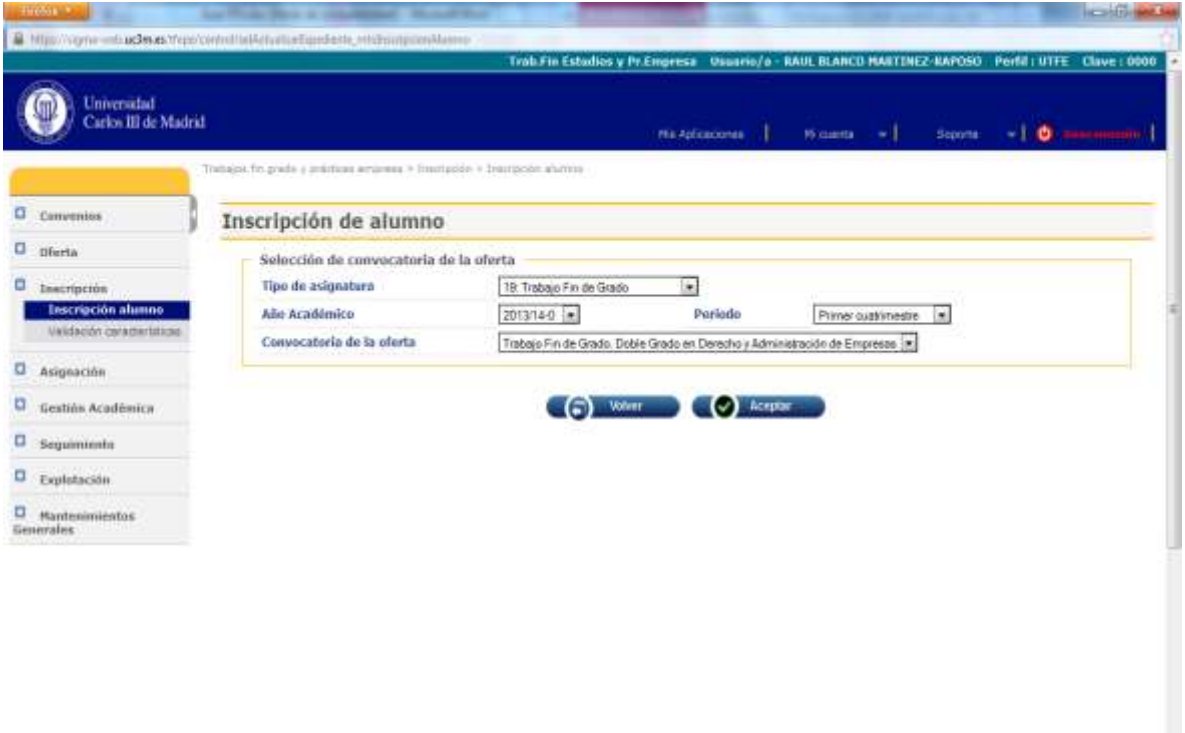

ENLACES:

## **2.- SELECCIÓN DE LAS OFERTAS.**

En esta pantalla aparecerán todas las ofertas para realizar el Trabajo Fin de Grado para los estudios a los que perteneces.

Pinchando sobre el icono **+** puedes seleccionar por orden de preferencia las ofertas y se colocarán en la parte superior en el apartado "Opciones Seleccionadas" hasta el número máximo de opciones que indica la pantalla.

Para facilitar la selección puedes ordenar la relación de ofertas pinchando sobre el título de *"Oferta"*. Te permitirá ordenar alfabéticamente (ascendente o descendente) la relación de ofertas.

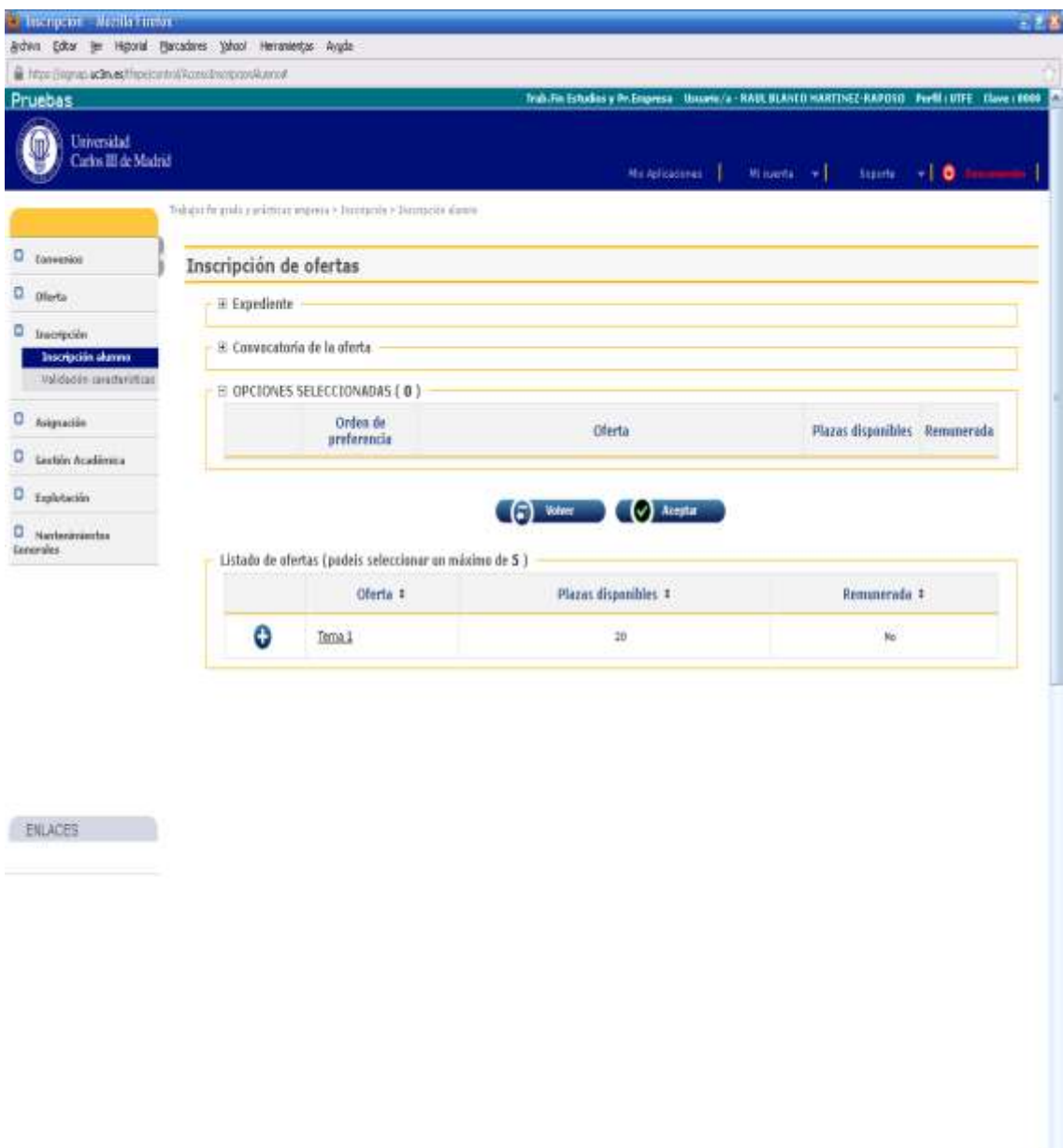

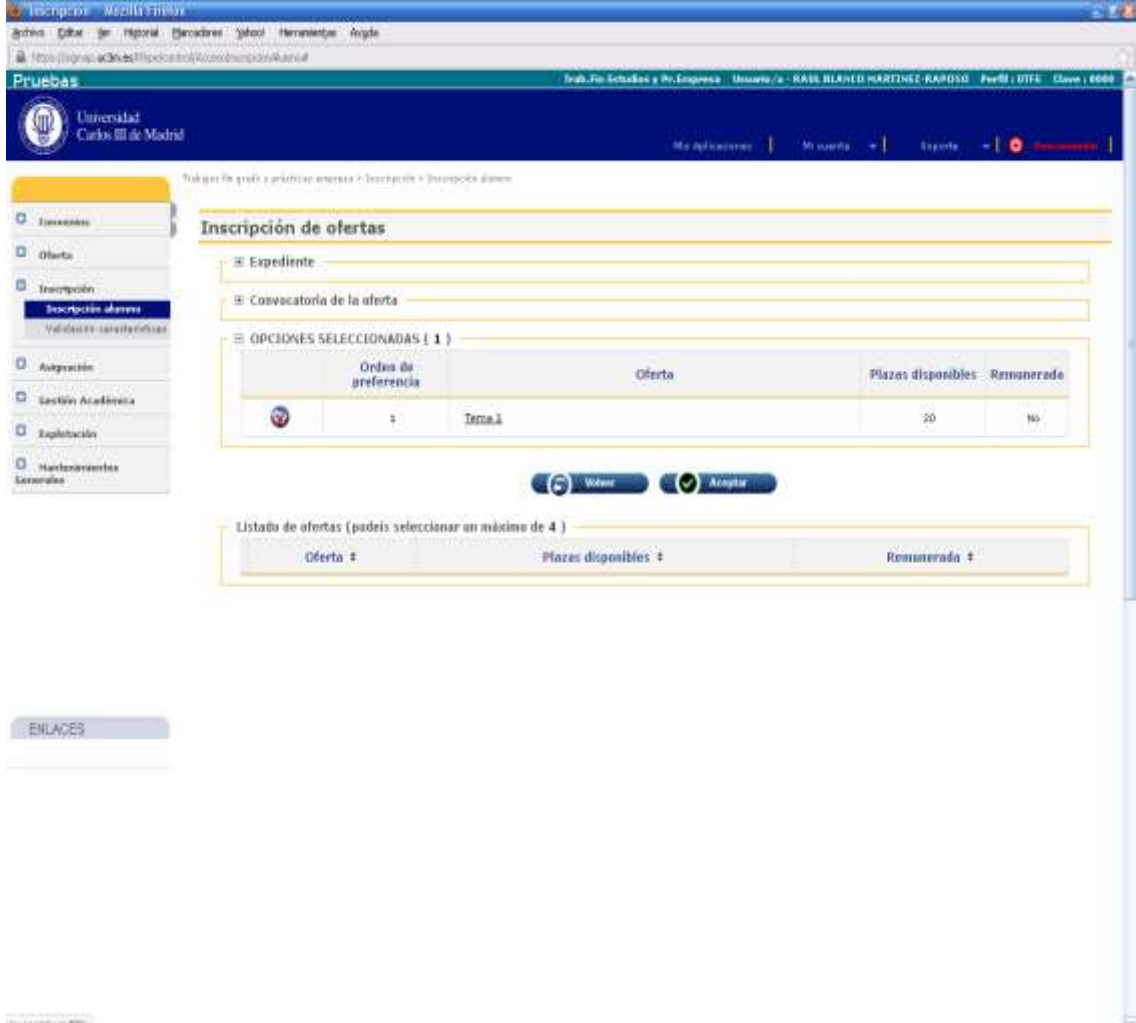

**3.- INFORMACIÓN ADICIONAL SOBRE LA SOLICITUD.** Pinchando sobre el nombre de la oferta se desplegará un cuadro como el que figura a continuación, donde podrás encontrar la descripción detallada de la finalidad, objetivos y contenidos del tema o grupo de Trabajo Fin de Grado.

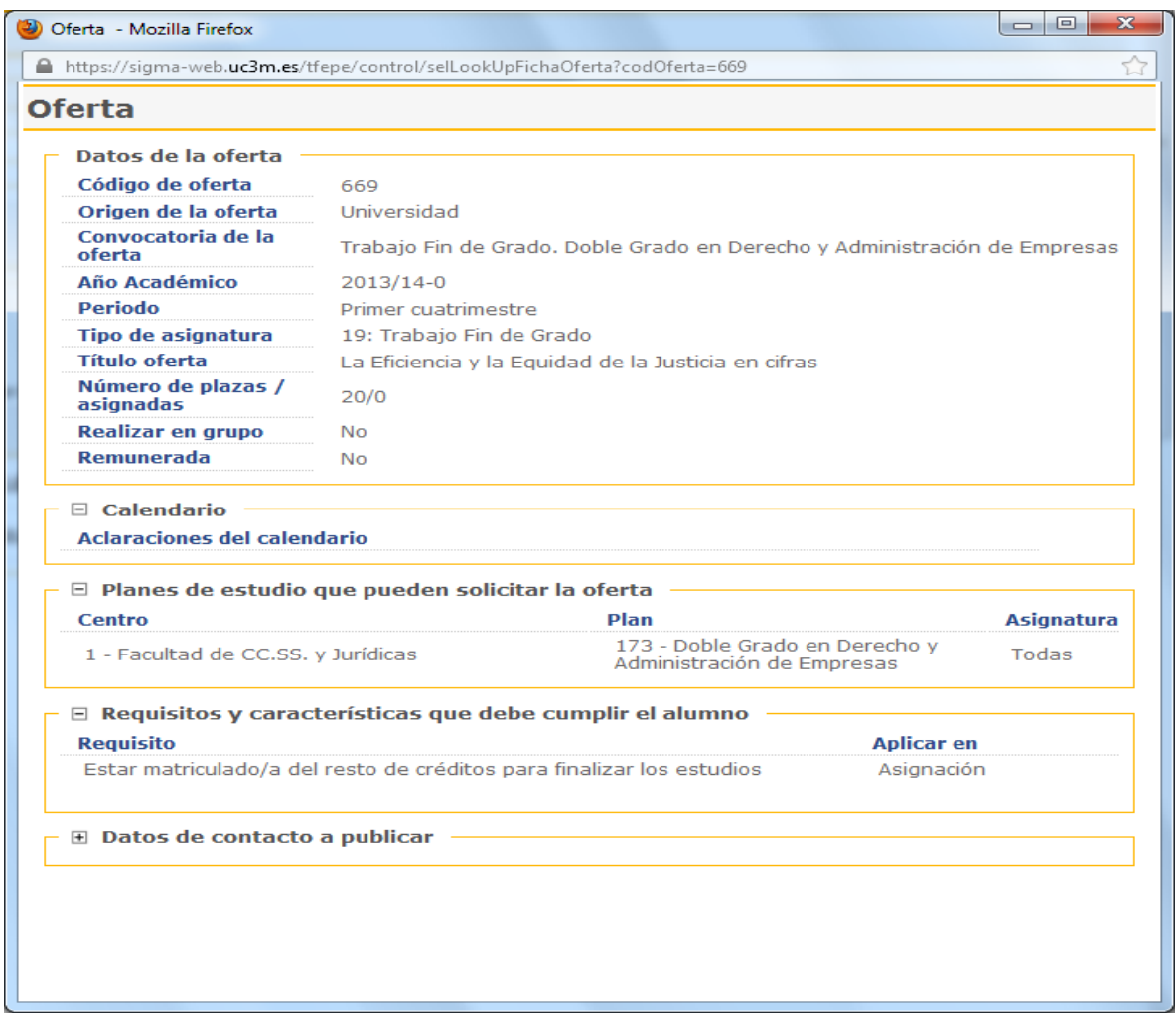

## **4.- CONFIRMACIÓN DE LA SOLICITUD.**

Finalizada la selección, aparecerá un mensaje de confirmación de la solicitud que dará paso a la emisión del justificante de solicitud en formato PDF que puedes imprimir o guardar.

Durante el plazo de solicitud podrás modificar tu petición las veces que consideres necesario.

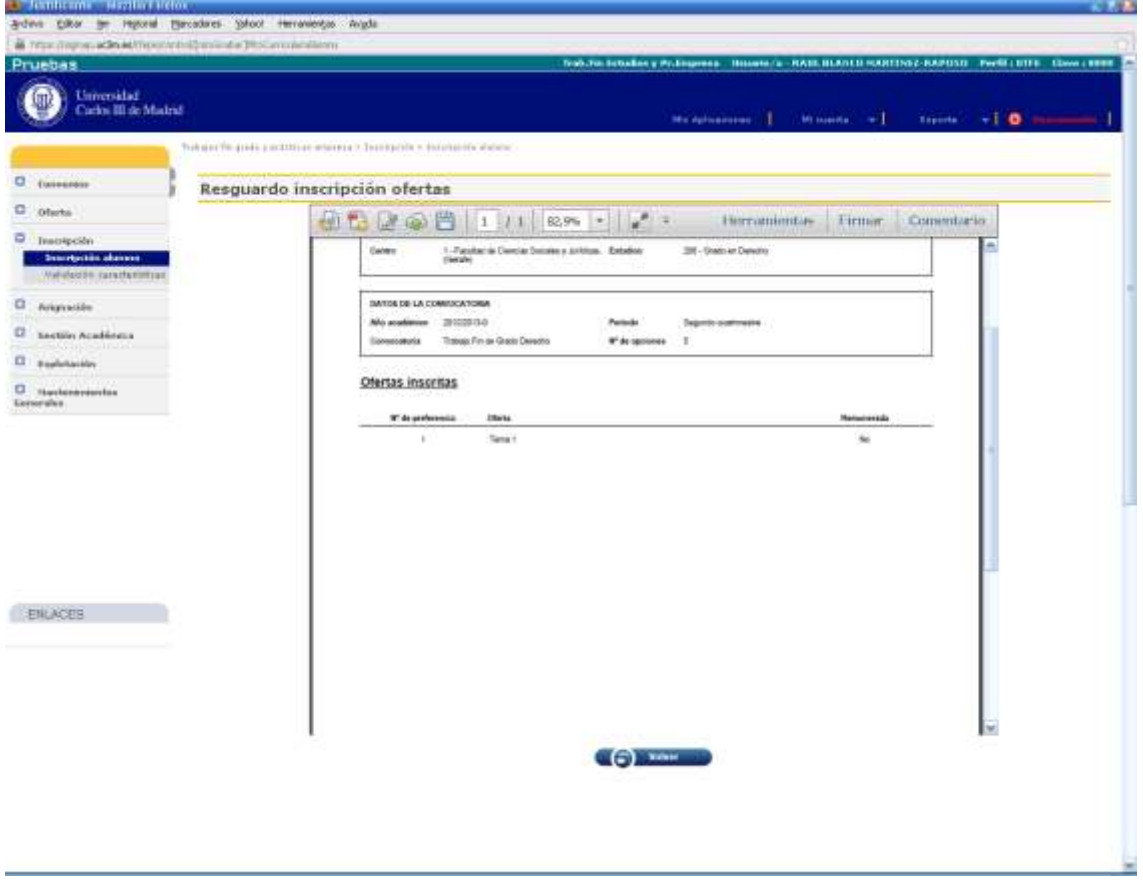